# **Matrox® Video Release Notes**

Matrox® LUMA Series Display Driver

Display Driver Version 8.00.00

20343-401-0100 2023.09.20

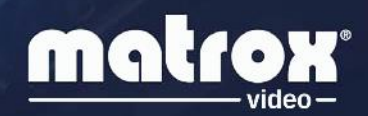

# **Overview**

This document describes the current release of the Matrox LUMA Series Display Driver (v8.00.00) for Microsoft Windows®.

Matrox Video provides these notes to describe bug fixes and improvements to the PowerDesk software, the API, and the driver.

## **What's in this release**

This is the first release of the Matrox LUMA Series Display Driver. This display driver package supports the following LUMA Series add-in cards:

- Matrox LUMA A310 (low profile, fanless, 4 GB, 30 W)
- Matrox LUMA A310F (low profile, 4 GB, 50 W)

For more detailed product information, go to [https://video.matrox.com/en/products/graphics-cards/luma-series.](https://video.matrox.com/en/products/graphics-cards/luma-series)

# **Notes and limitations**

## **LUMA Series cards**

- Matrox Video recommends using the preferred resolution of the monitors.
- When installing multiple cards in a system, mixing different models of LUMA cards is not supported.
- Installing the drivers for two  $(2)$  LUMA cards within one  $(1)$  system can take anywhere from one (1) to four (4) minutes depending on your system.
- When installing a LUMA card, it is possible that the Intel drivers are automatically installed by Windows. If this is the case, the Matrox installation can be re-launched to install Matrox drivers on the LUMA cards.
- The Matrox QuadHead2Go appliance is currently not supported with LUMA cards. [LS-71]
- On-board graphics are not supported. On-board graphics must be disabled in the System BIOS and in the device manager before installing the LUMA drivers. [LS-29/LS-87]
- The temperature and fan speed reported are identical while in multi-card configuration. This will be addressed in a future release. [LS-156]
- Windows 11 might have lower performances in some use-cases. If you use Windows 11 and encounter lower performances, it is recommended to set **Best Performances** under **Visual Effects**.

To set this:

- 1. Open **Control Panel** and select **System and Security**.
- 2. Open **System** then click on **Advanced system settings** on the right side.
- 3. In the **Performance** tab, click on **Settings** located in the **Performance** section.
- 4. Select **Adjust for best performance**.

#### **PowerDesk software**

The following are known issues while using the PowerDesk software on a Windows system.

 If you try to start PowerDesk immediately after performing a system restart, PowerDesk may not start. We recommend waiting a while, and then trying to restart PowerDesk.

- The horizontal resolution of your stretched mode layout can't be higher than 16384 pixels on any Windows operating system.
- To enable or disable EDID emulation, all outputs of the graphics card need to be in **Independent mode**. [DS-367]
- Stretch and Clone configurations require all monitors to be identical. Otherwise, you will need to apply EDID Management so that they all appear identical [DS-256]
- **P** Power management options must be disabled after installing the driver. Otherwise, you may encounter issues with PowerDesk. [DS-232]
- The **Desktop Management** feature is disabled in this release. [LS-47]
- The **Desktop Management** option incorrectly appears under **Deployment tool** even when this functionality is disabled. [LS-119]

# **Display driver information**

## **Display driver package**

This driver release is a unified package. The package contains drivers for the following Matrox products:

- $\blacksquare$  LUMA A310
- **LUMA A310F**

## **Operating system support**

This release supports the following configurations and operating system combinations.

- Up to two (2) LUMA-Series standalone configurations:
	- Windows<sup>®</sup> 10 64-bit (version 2021)
	- $\blacksquare$  Windows<sup>®</sup> 11 64-bit
	- Windows<sup>®</sup> 10 64-bit LTSC (version 2021)

## **Supported language**

This driver package supports the following language:

 $\blacksquare$  English

## **Contact us**

The Matrox Video web site has product literature, press releases, technical material, a sales office list, trade show information, and other relevant material. Visit us at [video.matrox.com.](https://video.matrox.com/en)

If you have any questions or comments about our products or solutions, contact us at [video.matrox.com/contact.](https://video.matrox.com/en/contact)

You can get technical assistance by contacting Matrox technical support at [lumasupport@matrox.com.](mailto:lumasupport@matrox.com)

## **Disclaimer**

Information in this document may contain technical inaccuracies or typographical errors. Information may be changed or updated without notice. Matrox reserves the right to make improvements and/or changes in the products, programs and/or specifications described in this information at any time without notice. All trademarks and trade names, service marks and logos referenced herein belong to their respective owners.

Intel is a registered trademark of Intel Corporation in the U.S. and/or other countries.

Microsoft and Windows are either registered trademarks or trademarks of Microsoft Corporation in the United States and/or other countries.

Copyright © 2023 Matrox is a trademark of Matrox Graphics Inc. All rights reserved.

### Matrox Graphics Inc.

1055 Saint Regis Boulevard Dorval, Quebec, Canada H9P 2T4

[video@matrox.com](mailto:video@matrox.com) [video.matrox.com](https://video.matrox.com/en)

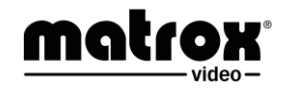

(514) 822-6000